# *Available online at* **ww[w.derpharmachemica.com](http://www.derpharmachemica.com/)**

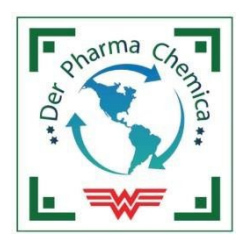

**ISSN 0975-413X CODEN (USA): PCHHAX**

**Der Pharma Chemica, 2023, 15(5): 34-43** *[\(http://www.derpharmachemica.com/archive.html\)](http://www.derpharmachemica.com/archive.html)*

# **A User Guides on the Various Software's used for Drug Discovery and Development Pallavi Bhosle1\* , Sachin A Dhawale2 and Shailesh Wadher<sup>3</sup>**

*1 Srinath College of Pharmacy, Aurangabad 431001, India 2 Shreeyash Institute of Pharmaceutical Education and Research, Aurangabad 431001, India 3 School of Pharmacy, SRTM University, Nanded 431606, India*

*\*Corresponding author: Dr. Pallavi Bhosle, Srinath College of Pharmacy, Aurangabad 431001, India, E-mail: [pallavi.1230@gmail.com](mailto:pallavi.1230@gmail.com)*

**Received**: 9-August-2023, Manuscript no: dpc-23-109987, **Editor assigned**: 14-August-2023, PreQC No: dpc-23-109987, **Reviewed**: 28-August-2023, QC No: dpc-23-109987, **Revised**: 1-Septmember-2023, Manuscript No: dpc-23-109987, **Published**: 4-September-2023, **DOI**: 10.4172/0975- 413X.15.5.34-43

# **ABSTRACT**

*Network pharmacology and molecular dynamics (MD) simulations are computational methods that have gained significant attention in the field of drug discovery and development. In network pharmacology, software tools are used to identify and analyze complex interactions among biological molecules in a network, including proteins, genes, and metabolites. This approach enables researchers to predict potential drug targets and assess the efficacy and safety of drug candidates. On the other hand, MD simulations use computer algorithms to simulate the behavior of atoms and molecules over time, providing detailed information about their physical and chemical properties. This method allows researchers to explore the dynamic behavior of biological molecules and interactions with drug candidates, which can facilitate the design of more effective and efficient drugs. Several software tools are available for network pharmacology and MD simulations, these tools are designed to handle large-scale data analysis and simulation, providing users with a range of analytical and visualization capabilities. The use of network pharmacology and MD simulations in drug discovery and development has significantly accelerated the process of identifying new drug targets, designing more potent*  and selective drugs, and optimizing drug efficacy and safety. By utilizing these computational methods, researchers can screen and prioritize large *numbers of drug candidates in a cost-effective and time-efficient manner, ultimately leading to the development of more effective therapies for a wide range of diseases. Hence this review gives an idea about different software used in network pharmacology and the MD simulation with proper guidance on the way of handling the software.*

**Keywords:** Software; MD simulation; Network pharmacology; AMBER; Cytoscape; Drug discovery

# **INTRODUCTION**

Molecular dynamics (MD) simulation and network pharmacology are two computational techniques that are increasingly being used in research to understand the behavior of molecules and to design new drugs. Here are some ways in which these techniques can be helpful in research [1].MD

simulation can provide insights into the structural and dynamic behavior of molecules, revealing details about molecular mechanisms and interactions that are difficult to study experimentally Integration of diverse data sources: Network pharmacology software can integrate data from multiple sources, including genomic, proteomic, and metabolomics data, to provide a comprehensive view of the network of interactions between drugs, targets, and diseases. Network pharmacology can help identify new drug targets by analyzing the connectivity between genes, proteins, and diseases [14, 16]. MD simulation can help to evaluate the feasibility of targeting these new drug targets by simulating the interaction between the target and a drug molecule [19]. Prediction of drug efficacy and safety: MD simulation can predict the efficacy and safety of drug candidates by simulating their interaction with target proteins. Network pharmacology can help to identify potential drug targets and predict the efficacy of drugs by analyzing the connectivity between genes, proteins, and diseases [23, 24]. MD simulation can be used to design and optimize drug molecules by predicting their binding affinity and specificity to target proteins. Network pharmacology can aid in the design of new drugs by identifying new drug targets and predicting the efficacy and safety of drugs [21, 22]. MD simulation can help to understand the molecular mechanisms of drug resistance by simulating the interaction between drug molecules and mutated target proteins [10]. Network pharmacology can help to identify the genes and proteins involved in drug resistance and predict new targets for drug development [25]. Network pharmacology can identify patientspecific biomarkers and drug targets, which can be used to develop personalized treatment plans [17]. MD simulation can be used to optimize drug molecules for specific targets and patient populations. Molecular dynamics (MD) simulation is a computational technique that models the motion of atoms and molecules over time using classical mechanics. There are several advantages to using MD simulation in the study of molecular systems. Here are a few: Insights into molecular mechanisms: MD simulation can provide insights into the structural and dynamic behavior of molecules, revealing details about molecular mechanisms and interactions that are difficult to study experimentally [18]. Prediction of thermodynamic and kinetic properties: MD simulation can predict thermodynamic and kinetic properties of molecular systems such as binding energies, conformational preferences, and rate constants. This information is useful in understanding the stability, activity, and specificity of molecules, and in the design of new drugs and materials. Exploration of large conformational changes: MD simulation can explore the behavior of molecules over a wide range of conformations, including large conformational changes such as protein folding, unfolding, and ligand binding. This can provide insights into the dynamic nature of molecules and aid in the design of drugs that target specific conformations. Optimization of experimental design: MD simulation can be used to optimize experimental design, by predicting the effects of changes in experimental conditions, such as pH, temperature, or ionic strength. Reduction of experimental costs and time: MD simulation can reduce the need for expensive and timeconsuming experiments, by providing insight into the behavior of molecules and materials without the need for physical samples. Visualization of complex systems: MD simulation can provide 3D visualization of complex molecular systems, allowing for easy interpretation of structural and dynamic data. This can help researchers to better understand the behavior of molecules and to communicate their findings to others [19-22].

#### **DISCUSSION**

#### **Advantages of using network pharmacology (2.1)**

### **There are several advantages to using software in network pharmacology. Here are a few:**

#### **Identification of new drug targets**

Network pharmacology software can help identify new drug targets by analyzing the connectivity between genes, proteins, and diseases. This can provide a more complete picture of the biological pathways involved in disease, and help identify new targets for drug development.

### **Prediction of drug efficacy and safety**

By analyzing the interactions between drugs and their targets, network pharmacology software can predict the efficacy and safety of drugs before they are tested in clinical trials. This can help to reduce the time and cost of drug development.

#### **Personalized medicine**

Network pharmacology software can help to identify patient-specific biomarkers and drug targets, which can be used to develop personalized treatment plans. This can improve treatment outcomes and reduce adverse drug reactions.

#### **Visualization of complex data**

Network pharmacology software can provide visual representations of complex data, such as protein-protein interactions, metabolic pathways, and drug-target interactions. This can help researchers to better understand the relationships between different components of the network and to identify key targets for drug development [14-17].

Overall, the use of software in network pharmacology can help to improve our understanding of the complex relationships between drugs, targets, and diseases, and facilitate the development of more effective and personalized treatments.

### **Advantages of using MD simulation (2.2)**

### **There are several advantages to using MD simulation in the study of molecular systems. Here are a few:**

### **Prediction of thermodynamic and kinetic properties**

MD simulation can predict thermodynamic and kinetic properties of molecular systems such as binding energies, conformational preferences, and rate constants. This information is useful in understanding the stability, activity, and specificity of molecules, and in the design of new drugs and materials.

#### **Exploration of large conformational changes**

MD simulation can explore the behavior of molecules over a wide range of conformations, including large conformational changes such as protein folding, unfolding, and ligand binding. This can provide insights into the dynamic nature of molecules, and aid in the design of drugs that target specific conformations.

#### **Optimization of experimental design**

MD simulation can be used to optimize experimental design, by predicting the effects of changes in experimental conditions, such as pH, temperature, or ionic strength

#### **Reduction of experimental costs and time**

MD simulation can reduce the need for expensive and time-consuming experiments, by providing insight into the behavior of molecules and materials without the need for physical samples.

### **Visualization of complex systems**

MD simulation can provide 3D visualization of complex molecular systems, allowing for easy interpretation of structural and dynamic data. This can help researchers to better understand the behavior of molecules and to communicate their findings to others [22].

Overall, the use of MD simulation in the study of molecular systems can provide valuable insights into the behavior of molecules and aid in the design of new drugs and materials.

### **Different software for network pharmacology analysis (2.3)**

**There are several software tools available to perform network pharmacology analysis. Some of the popular ones are:**

**Cytoscape** Open-source software for visualizing and analyzing biological networks and pathways

### **Ingenuity pathway analysis (IPA)**

 Commercial software for pathway analysis, which integrates data from various sources to construct networks and predict the effects of drugs on biological systems

#### **Pathway studio**

Commercial software for pathway analysis and drug discovery that integrates genomic, proteomic, and pathway data to construct and analyze networks

### **Gene mania**

A web-based tool for predicting gene and protein function based on functional association networks

#### **String**

A database of functional protein-protein interactions that can be used for network analysis

#### **Consensus PATH DB**

A database of human functional interaction networks that can be used for network pharmacology analysis [16, 17]

These tools can be used to perform various tasks in network pharmacology, such as network construction, target identification, drug efficacy evaluation, and off-target effect prediction. The choice of software will depend on the specific requirements of the analysis and the available data.

#### **A user guide on cytoscape (2.3.1)**

Cytoscape is popular open-source software for visualizing and analyzing biological networks. To use Cytoscape, follow these steps:

Install Cytoscape: Download and install the latest version of Cytoscape from the official website [\(https://cytoscape.org/\)](https://cytoscape.org/).

Import network data: Cytoscape supports several file formats for importing network data, including SIF, XGMML, and CSV. The network data can be obtained from various sources such as protein-protein interaction databases, gene expression data, and literature.

#### **Visualize the network**

Once the network data is imported, Cytoscape can be used to visualize the network, where nodes represent proteins or genes and edges represent interactions between them.

### **Analyze the network**

 identify potential drug targets based on their connectivity, centrality, and functional annotation within the network. Cytoscape provides several tools for analyzing the network, such as network statistics, centrality analysis, and clustering. These tools can be used to

### **Apply plugins**

Cytoscape has a large community of developers who have created several plugins to extend its functionality. These plugins can be used to perform various tasks, such as functional enrichment analysis, pathway analysis, and drug repositioning.

### **Visualize results**

The results of the analysis can be visualized in Cytoscape by highlighting specific nodes, edges, or clusters in the network.

Export results: The results of the analysis can be exported in various file formats, such as PDF, PNG, and CSV, for further analysis or for presentation purposes. Cytoscape provides a user-friendly interface and a large community of users, making it a popular choice for network pharmacology analysis. However, it is important to understand the biological concepts and methods used in network pharmacology to effectively use Cytoscape for these analyses [2-15].

#### **A user guide on Ingenuity Pathway Analysis (IPA) (2.3.2)**

Ingenuity Pathway Analysis (IPA) is commercial software for pathway analysis and drug discovery. To use IPA, follow these steps:

Create an account: To use IPA, you must create an account on the Ingenuity website [\(https://www.qiagenbioinformatics.com/products/ingenuity](https://www.qiagenbioinformatics.com/products/ingenuity-pathway-analysis/)[pathway-analysis/\)](https://www.qiagenbioinformatics.com/products/ingenuity-pathway-analysis/). Various pricing plans are available, and you can choose one that best fits your needs.

#### **Upload data**

IPA accepts data in several formats, including CSV, TXT, and XLSX. The data can include gene or protein expression levels, miRNA expression levels, and genetic variation data.

#### **Analyze the data**

IPA can be used to perform various analyses on the uploaded data, such as pathway analysis, network analysis, and functional analysis. The results of the analysis can be visualized in the form of pathways and networks.

### **Identify enriched pathways**

IPA can be used to identify enriched pathways based on the uploaded data. This can be useful in identifying potential drug targets and in understanding the biological mechanisms underlying a particular phenotype.

### **Predict the effects of drugs**

IPA can be used to predict the effects of drugs on the identified pathways and networks. This can be useful in predicting the off-target effects of drugs and in identifying potential new indications for existing drugs.

#### **Visualize and share results**

The results of the analysis can be visualized and shared in the form of interactive pathway diagrams, reports, and tables.

IPA provides a comprehensive suite of tools for pathway analysis and drug discovery. However, it is important to understand the biological concepts and methods used in network pharmacology to effectively use IPA for these analyses. In addition, since IPA is commercial software, there may be costs involved in using it, and access to some of the features may be limited depending on the pricing plan chosen [3].

#### **A user guide on Pathway Studio (2.3.3)**

Pathway Studio is commercial software for pathway analysis and drug discovery. To use Pathway Studio, follow these steps:

Create an account: To use Pathway Studio, you must create an account on the Ariadne website [\(https://www.ariadnegenomics.com/\)](https://www.ariadnegenomics.com/). Various pricing plans are available, and you can choose one that best fits your needs.

#### **Upload data**

Pathway Studio accepts data in several formats, including CSV, TXT, and XLSX. The data can include gene or protein expression levels, miRNA expression levels, and genetic variation data.

#### **Analyze the data**

Pathway Studio can be used to perform various analyses on the uploaded data, such as pathway analysis, network analysis, and functional analysis. The results of the analysis can be visualized in the form of pathways and networks.

### **Identify enriched pathways**

Pathway Studio can be used to identify enriched pathways based on the uploaded data. This can be useful in identifying potential drug targets and in understanding the biological mechanisms underlying a particular phenotype.

### **Predict the effects of drugs**

Pathway Studio can be used to predict the effects of drugs on the identified pathways and networks. This can be useful in predicting the off-target effects of drugs and in identifying potential new indications for existing drugs.

#### **Visualize and share results**

The results of the analysis can be visualized and shared in the form of interactive pathway diagrams, reports, and tables.

Pathway Studio provides a comprehensive suite of tools for pathway analysis and drug discovery. However, it is important to understand the biological concepts and methods used in network pharmacology to effectively use Pathway Studio for these analyses. In addition, since Pathway Studio is commercial software, there may be costs involved in using it, and access to some of the features may be limited depending on the pricing plan chosen [4].

### **A user guide on Gene MANIA (2.3.4)**

GeneMANIA is a free, web-based tool for gene function prediction and network analysis. To use GeneMANIA, follow these steps:

Access GeneMANIA: GeneMANIA can be accessed from a web browser at the following URL: [http://genemania.org/.](http://genemania.org/)

#### **Input gene or protein names**

GeneMANIA allows you to input gene or protein names for analysis. The input genes can be specified in several formats, including gene symbols, UniProt IDs, or NCBI Gene IDs.

#### **Choose the organisms**

GeneMANIA allows you to choose the organisms for which the gene function should be predicted. The supported organisms include human, mouse, rat, yeast, fly, worm, and others.

### **Run the analysis**

After inputting the gene or protein names and selecting the organisms, click the "Predict Functions" button to run the analysis. GeneMANIA will generate a network of functionally related genes and proteins based on the input genes.

#### **Interpret the results**

Gene MANIA provides various tools for visualizing and interpreting the results of the analysis. The results can be visualized as a network of functionally related genes, and the functional annotations for each gene can be viewed.

### **Save and export results**

Gene MANIA allows you to save and export the results of the analysis in various formats, including CSV, PDF, and PNG.

Gene MANIA is a user-friendly tool providing a comprehensive suite of functional and network analysis tools. However, it is important to understand the biological concepts and methods used in gene function prediction and network analysis to effectively use Gene MANIA [5].

#### **A user guide on Gene MANIA (2.3.5)**

STRING is a database of protein-protein interactions and functional associations for over 2400 organisms. To use STRING, follow these steps: Access STRING: STRING can be accessed from a web browser at the following URL: [https://string-db.org/.](https://string-db.org/)

### **Input gene or protein names**

STRING allows you to input gene or protein names for analysis. The input genes can be specified in several formats, including gene symbols, UniProt IDs, or NCBI Gene IDs.

# **Choose the organism**

STRING allows you to choose the organism for which the protein-protein interactions should be analyzed. The supported organisms include human, mouse, yeast, fly, worm, and many others.

#### **Run the analysis**

After inputting the gene or protein names and selecting the organism, click the "Search" button to run the analysis. STRING will generate a network of protein-protein interactions based on the input genes.

#### **Interpret the results**

STRING provides various tools for visualizing and interpreting the results of the analysis. The results can be visualized as a network of proteinprotein interactions, and the functional annotations for each protein can be viewed.

### **Save and export results**

STRING allows you to save and export the results of the analysis in various formats, including CSV, PDF, and PNG. STRING is a comprehensive database of protein-protein interactions and functional associations. It provides a user-friendly interface and various tools for visualizing and interpreting the results of the analysis. However, it is important to have a good understanding of the biological concepts and methods used in protein-protein interaction analysis to effectively use STRING [6].

#### **A user guide on Consensus Path DB (2.3.6)**

Consensus Path DB is a database of biological pathways and functional interactions. To use Consensus Path DB, follow these steps:

#### **Access Consensus Path DB**

Consensus Path DB can be accessed from a web browser at the following URL: [http://cpdb.molgen.mpg.de/CPDB/.](http://cpdb.molgen.mpg.de/CPDB/) 

### **Input gene or protein names**

Consensus Path DB allows you to input gene or protein names for analysis. The input genes can be specified in several formats, including gene symbols, UniProt IDs, or NCBI Gene IDs.

### **Choose the organism**

 Consensus Path DB allows you to choose the organism for which the pathways should be analyzed. The supported organisms include human, mouse, yeast, fly, worm, and many others.

### **Run the analysis**

After inputting the gene or protein names and selecting the organism, click the "Search" button to run the analysis. Consensus PathDB will generate a network of functional interactions and pathways based on the input genes.

### **Interpret the results**

Consensus Path DB provides various tools for visualizing and interpreting the results of the analysis. The results can be visualized as a network of functional interactions, and the functional annotations for each gene can be viewed.

Save and export results: Consensus Path DB allows you to save and export the results of the analysis in various formats, including CSV, PDF, and PNG. Consensus Path DB is a comprehensive database of biological pathways and functional interactions. It provides a user-friendly interface and various tools for visualizing and interpreting the results of the analysis. However, it is important to understand the biological concepts and methods used in pathway analysis to effectively use Consensus Path DB [7, 26].

### **Different software's for MD simulation study (2.4)**

MD simulation is a computational technique used to study the behavior of molecules and materials over time. There are several software packages available for performing MD simulations, including:

### **GROMACS**

GROMACS is a free, open-source software package for molecular dynamics simulations. It supports a wide range of force fields and is highly optimized for parallel computing.

### **AMBER**

AMBER is a collection of software programs for performing molecular dynamics simulations. It is widely used in the biochemistry and structural biology communities.

### **CHARMM**

CHARMM (Chemistry at Harvard Macromolecular Mechanics) is a software suite for molecular dynamics simulations. It includes a wide range of force fields and is well-suited for studying large biomolecules.

### **NAMD**

NAMD (Nanoscale Molecular Dynamics) is a high-performance molecular dynamics simulation software package. It is designed for large-scale simulations and is well-suited for studying complex biological systems.

### **LAMMPS**

LAMMPS (Large-scale Atomic/Molecular Massively Parallel Simulator) is a free, open-source software package for molecular dynamics simulations. It is widely used in materials science and engineering communities.

#### **ACEMD**

ACEMD is a software package for performing molecular dynamics simulations. It is designed to be fast and scalable, and is well-suited for largescale simulations on GPU hardware.

These are just a few examples of the many MD simulation software packages available. The choice of software will depend on the specific requirements of the simulation and the computational resources available.

### **A user guide on GROMACS software (2.4.1)**

GROMACS is a popular software package for molecular dynamics (MD) simulations. To use GROMACS, follow these steps:

### **Prepare the input files**

GROMACS requires several input files to run an MD simulation. These include a coordinate file that describes the initial positions of the atoms, a topology file that describes the connectivity and interaction parameters of the atoms, and a simulation parameter file that defines the simulation conditions.

# **Install GROMACS**

GROMACS can be installed on a variety of operating systems, including Windows, Linux, and MacOS. It can be downloaded from the GROMACS website[: https://www.gromacs.org/.](https://www.gromacs.org/) 

### **Run GROMACS**

GROMACS can be run from the command line. The basic command to run an MD simulation is "gmx mdrun", followed by the name of the simulation parameter file.

#### **Monitor the simulation**

GROMACS provides several tools for monitoring the progress of the simulation, including real-time visualization tools and analysis scripts. The results of the simulation can be analyzed using various software packages, such as VMD or PyMOL.

#### **Interpret the results**

The results of the MD simulation can be used to study the behavior of the molecules over time, including their structural changes, energetics, and interactions. The results can be analyzed using various techniques, including structural analysis, thermodynamics, and kinetics.

GROMACS is a powerful and flexible software package for performing molecular dynamics simulations. It requires a good understanding of the underlying physics and chemistry of the simulation, as well as a good understanding of the input files and parameters. However, with proper training and support, GROMACS can be a valuable tool for studying the behavior of molecules and materials over time [8, 11].

### **A user guide on AMBER software (2.4.2)**

AMBER is a widely-used software suite for performing molecular dynamics (MD) simulations. To use AMBER, follow these steps:

### **Prepare the input files**

AMBER requires several input files to run an MD simulation, including a coordinate file that describes the initial positions of the atoms, a topology file that describes the connectivity and interaction parameters of the atoms, and a simulation parameter file that defines the simulation conditions.

### **Install AMBER**

AMBER can be installed on a variety of operating systems, including Windows, Linux, and MacOS. It can be downloaded from the AMBER website[: https://ambermd.org/.](https://ambermd.org/) 

### **Run AMBER**

AMBER can be run from the command line. The basic command to run an MD simulation is "sander", followed by the name of the simulation parameter file.

#### **Monitor the simulation**

AMBER provides several tools for monitoring the progress of the simulation, including real-time visualization tools and analysis scripts. The results of the simulation can be analyzed using various software packages, such as VMD or PyMOL.

#### **Interpret the results**

The results of the MD simulation can be used to study the behavior of the molecules over time, including their structural changes, energetics, and interactions. The results can be analyzed using various techniques, including structural analysis, thermodynamics, and kinetics.

AMBER is a powerful and flexible software suite for performing molecular dynamics simulations. It requires a good understanding of the underlying physics and chemistry of the simulation, as well as a good understanding of the input files and parameters. However, with proper training and support, AMBER can be a valuable tool for studying the behavior of molecules and materials over time [9, 12].

### **A user guide on CHARMM (Chemistry at Harvard Macromolecular Mechanics) (2.4.3)**

CHARMM (Chemistry at Harvard Macromolecular Mechanics) is a widely-used software package for molecular dynamics simulations of biomolecules. Here are the basic steps to use CHARMM:

#### **Prepare your system**

CHARMM requires a starting structure for your molecule, typically in the form of a PDB file. You may need to prepare this file using a separate program such as PyMOL or VMD, depending on the complexity of your system.

### **Prepare the input files**

The CHARMM input files consist of a script file and one or more parameter and topology files. The script file defines the simulation protocol, while the parameter and topology files describe the force field and other system-specific information. These files can be generated using the CHARMM-GUI web server, or you can write them yourself using a text editor.

#### **Run the simulation**

Once you have your input files, you can run the simulation using the CHARMM executable. The exact command will depend on your system and how you installed CHARMM, but in general it will look something like "charmm < input.inp > output.out". This will start the simulation and save the results to the output file.

### **Analyze the results**

After the simulation is complete, you can use CHARMM's built-in analysis tools or other software packages to analyze the trajectory and extract

### useful information about your system.

Keep in mind that CHARMM is a complex software package and there are many options and parameters that can affect your results. It's important to carefully read the documentation and understand the theory behind your methods to ensure that your simulations are accurate and reliable [11].

#### **A user guide on NAMD (Nano scale Molecular Dynamics) (2.4.4)**

NAMD (Nano scale Molecular Dynamics) is a widely-used software package for molecular dynamics simulations of large bimolecular systems. Here are the basic steps to use NAMD:

#### **Prepare your system**

NAMD requires a starting structure for your molecule, typically in the form of a PDB file. You may need to prepare this file using a separate program such as PyMOL or VMD, depending on the complexity of your system. NAMD also requires a force field file, which can be obtained from the CHARMM or AMBER force fields.

#### **Prepare the input files**

The NAMD input files consist of a configuration file and a parameter file. The configuration file defines the simulation protocol and the system to be simulated, while the parameter file describes the force field and other system-specific information. These files can be generated using the NAMD Configuration Generator web server, or you can write them yourself using a text editor.

#### **Run the simulation**

Once you have your input files, you can run the simulation using the NAMD executable. The exact command will depend on your system and how you installed NAMD, but in general it will look something like "namd2configfile.conf". This will start the simulation and save the results to the output files specified in the configuration file.

#### **Analyze the results**

After the simulation is complete, you can use NAMD's built-in analysis tools or other software packages to analyze the trajectory and extract useful information about your system.

Keep in mind that NAMD is a complex software package and there are many options and parameters that can affect your results. It's important to carefully read the documentation and understand the theory behind your methods to ensure that your simulations are accurate and reliable [11, 20].

### **A user guide on LAMMPS (Large-scale Atomic/Molecular Massively Parallel Simulator) (2.4.5)**

LAMMPS (Large-scale Atomic/Molecular Massively Parallel Simulator) is a widely-used software package for molecular dynamics simulations of materials. Here are the basic steps to use LAMMPS:

#### **Prepare your system**

LAMMPS requires a starting structure for your material, typically in the form of an input file specifying the atoms' positions and velocities. You may need to prepare this file using a separate program such as VMD or OVITO, depending on the complexity of your system. LAMMPS also requires a force field file, which can be obtained from various sources such as the CHARMM or AMBER force fields.

### **Prepare the input files**

The LAMMPS input files consist of a script file and one or more data files. The script file defines the simulation protocol and the system to be simulated, while the data files describe the force field and other system-specific information. These files can be generated using the LAMMPS Input Builder web server, or you can write them yourself using a text editor.

#### **Run the simulation**

Once you have your input files, you can run the simulation using the LAMMPS executable. The exact command will depend on your system and how you installed LAMMPS, but in general it will look something like "lmp\_mpi < inputfile.in". This will start the simulation and save the results to the output files specified in the input file.

### **Analyze the results**

After the simulation is complete, you can use LAMMPS's built-in analysis tools or other software packages to analyze the trajectory and extract useful information about your material.

Keep in mind that LAMMPS is a complex software package and there are many options and parameters that can affect your results. It's important to carefully read the documentation and understand the theory behind your methods to ensure that your simulations are accurate and reliable. Additionally, since LAMMPS is designed for large-scale simulations, it requires parallel processing on a high-performance computing cluster, so you will need to have access to such resources to run simulations [12-13].

### **A user guide on ACEMD (2.4.6)**

ACEMD is a software package for molecular dynamics simulations of bimolecular systems. Here are the basic steps to use ACEMD:

Prepare your system: ACEMD requires a starting structure for your molecule, typically in the form of a PDB file. You may need to prepare this file

using a separate program such as PyMOL or VMD, depending on the complexity of your system.

### **Prepare the input files**

The ACEMD input files consist of a configuration file and a force field file. The configuration file defines the simulation protocol and the system to be simulated, while the force field file describes the force field and other system-specific information. These files can be generated using the ACEMD Configuration Builder web server, or you can write them yourself using a text editor.

### **Run the simulation**

Once you have your input files, you can run the simulation using the ACEMD executable. The exact command will depend on your system and how you installed ACEMD, but in general, it will look something like "acemd input.conf". This will start the simulation and save the results to the output files specified in the configuration file.

#### **Analyze the results**

After the simulation is complete, you can use ACEMD's built-in analysis tools or other software packages to analyze the trajectory and extract useful information about your system. Keep in mind that ACEMD is a complex software package and there are many options and parameters that can affect your results. It's important to carefully read the documentation and understand the theory behind your methods to ensure that your simulations are accurate and reliable. Additionally, since ACEMD is designed for GPU-accelerated simulations, you will need to have access to a high-performance computing system with one or more NVIDIA GPUs to run simulations [10-11].

### **DISCUSSION AND CONCLUSION**

Molecular dynamics (MD) simulation and network pharmacology are two computational techniques that are increasingly being used in research to understand the behavior of molecules and to design new drugs. Network pharmacology can help identify new drug targets by analyzing the connectivity between genes, proteins, and diseases. MD simulation can help to evaluate the feasibility of targeting these new drug targets by simulating the interaction between the target and a drug molecule. Whereas, MD simulation can predict the efficacy and safety of drug candidates by simulating their interaction with target proteins. Network pharmacology can help to identify potential drug targets and predict the efficacy of drugs by analyzing the connectivity between genes, proteins, and diseases. Also, MD simulation can be used to design and optimize drug molecules by predicting their binding affinity and specificity to target proteins. Network pharmacology can aid in the design of new drugs by identifying new drug targets and predicting the efficacy and safety of drugs. MD simulation can help to understand the molecular mechanisms of drug resistance by simulating the interaction between drug molecules and mutated target proteins. Network pharmacology can help to identify the genes and proteins involved in drug resistance and predict new targets for drug development. Network pharmacology can identify patient-specific biomarkers and drug targets, which can be used to develop personalized treatment plans. MD simulation can be used to optimize drug molecules for specific targets and patient populations. Overall, the use of MD simulation and network pharmacology in research can aid in the design of new drugs, improve the understanding of drug-target interactions, and facilitate the development of personalized medicine. Overall the use of MD simulation in the study of valuable insights into the behavior of molecules aids in the design of new drugs and materials and the use of network pharmacology software can help improve our understanding of the complex relationships between drug targets and diseases and felicitate the development of more effective and personalized treatments.

### **REFERENCES**

- 1. Kubat Oktem E, Aydin B, Yazar M*.* [J Mol Neuro Sci.](https://link.springer.com/article/10.1007/s12031-022-02071-1) **2022**; 72:p. 2360–2376.
- 2. Saito R, Smoot M, Ono K*.* [Nat Methods.](https://www.nature.com/articles/nmeth.2212)**2012**; 9:p. 1069–1076.
- 3. Andreas Krämer, Jeff Green, Jack Pollard Jr, Stuart Tugendreich. [Bioinformatics.](https://academic.oup.com/bioinformatics/article-abstract/30/4/523/202720) **2012**; 30 (4): p. 523–530.
- 4. Alexander Nikitin, Sergei Egorov, Nikolai Daraselia, Ilya Mazo. [Bioinformatics](https://academic.oup.com/bioinformatics/article-abstract/19/16/2155/242543)*.* **2003**; 19(16):p. 2155–2157.
- 5. Mostafavi S, Ray D, Warde-Farley D*.* [Genome Biol.](https://link.springer.com/article/10.1186/gb-2008-9-s1-s4) **2008**; 9 (1).
- 6. Damian Szklarczyk, John H Morris, Helen Cook, Michael Kuhn, Stefan Wyder et al[. Nucleic Acids Research.](https://academic.oup.com/nar/article-abstract/45/D1/D362/2290901)**2017;** 45 (1):p. 362–368.
- 7. [Front Cell Dev Biol.](https://www.frontiersin.org/articles/10.3389/fcell.2022.707405/full) **2022**; 10.
- 8. Van Der Spoel D, Lindahl E, Hess B, Groenhof G, Mark AE et al. [J Comput Chem.](https://onlinelibrary.wiley.com/doi/abs/10.1002/jcc.20291) **2005;** 26:9. 1701-1718.
- 9. Salomon Ferrer R, Case DA, Walker RC. [WIREs Comput Mol Sci.](https://wires.onlinelibrary.wiley.com/doi/abs/10.1002/wcms.1121)**2013**; 3:p. 198-210.
- 10. Brooks BR, Brooks CL, Mackerell AD Jr, Nilsson L, Petrella RJ et al[. J Comput Chem.](https://onlinelibrary.wiley.com/doi/abs/10.1002/jcc.21287) **2009;** 30:p. 1545 1614.
- 11. Jumin Lee, Xi Cheng, Jason M Swails, Min Sun Yeom, Peter K Eastman et al. [J Chem Theory Comput.](https://www.cell.com/biophysj/pdf/S0006-3495(15)04614-7.pdf) **2016;** 12 (1):p. 405-413.
- 12. Chillemi G, Coletta A, Mancini G*.* [Theor Chem Acc.](https://link.springer.com/article/10.1007/s00214-009-0715-9)**2010**; 127:p. 293–302.
- 13. Chávez Thielemann H, Cardellini A, Fasano M*.* [J Mol Model.](https://link.springer.com/article/10.1007/s00894-019-4011-x)**2019**; 25:p.147.
- 14. Martinez Rosell, Gerard Giorgino, Toni Harvey, Matt J, de Fabritiis et al. [Current Topics in. Medicinal Chemistry.](https://www.ingentaconnect.com/content/ben/ctmc/2017/00000017/00000023/art00006) **201**7.17(23); p. 2617- 2625(9).

- 15. Samad Lotia, Jason Montojo, Yue Dong, Gary D Bader, Alexander R Pico[. Bioinformatics.](https://academic.oup.com/bioinformatics/article-abstract/29/10/1350/257481) **2013;** 29(10):p.1350–1351.
- 16. Hopkins A. [Nat Biotechnol.](https://www.nature.com/articles/nbt1007-1110) **2007**; 25:p. 1110–1111
- 17. Shao LI, Bo ZHANG[. Chinese Journal of Natural Medicines.](https://www.sciencedirect.com/science/article/pii/S1875536413600370) **2013;** 11(2): p.110-120.
- 18. Leelananda SP, Lindert S Beilstein. [J Org Chem.](https://www.beilstein-journals.org/bjoc/articles/12/267) **2016**; 12:p. 2694-2718.
- 19. Gregory Sliwoski, Sandeepkumar Kothiwale, Jens Meiler, Edward W Lowe. [Pharmacological.](https://pharmrev.aspetjournals.org/content/66/1/334.short) **2014**; 66 (1):p. 334-395.
- 20. Sandhya Kortagere, Sean Ekins. [J Pharmacol Toxicol Methods.](https://www.sciencedirect.com/science/article/pii/S1056871910000213)**2010**; 61 (2):p. 67-75.
- 21. Lin X, Li X, Lin X[. Molecules.](https://www.mdpi.com/1420-3049/25/6/1375) **2020**; 25:p. 1375.
- 22. Liu AL, Du GH[. PMID.](https://europepmc.org/article/med/21351485) **2010**; 45(12): 1472-1477.
- 23. Li S[. World J Tradit Chin Med.](https://journals.lww.com/wtcm/Fulltext/2021/07010/Network_Pharmacology_Evaluation_Method_Guidance__.17.aspx) **2021**; 7:146-154.
- 24. Alzarea SI, Qasim S, Uttra AM, Khan YH, Aljoufi FA. [Processes.](https://www.mdpi.com/2227-9717/10/8/1492) **2022**; 10(8):1492.
- 25. Nastasia P Nesterova, Eugene A Klimov, Maria Zharkova, Sergey Sozin, Vladimir Sobolev. Elsevier.**2020**; p. 629-668.